Služba je dostupná na adrese<https://files.opf.slu.cz>. Při prvním připojení akceptujte nabízený **certifikát**.

Do přihlašovacího okna zadejte svoje síťové přihlašovací údaje. Přihlašovací jméno zadejte v jeho krátké podobě, např. "o0xxxxx" (studenti) nebo "prijmeni" (zaměstnanci).

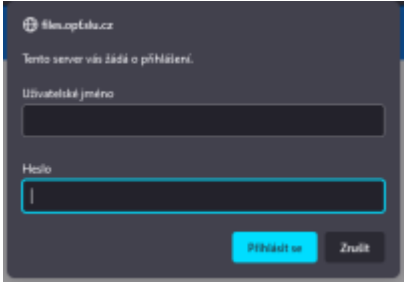

Po přihlášení jsou v okně NetStorage k dispozici adresáře, pojmenované podobně, jako síťové disky při přihlášení na pracovní stanici:

 DriveG@APP - všeobecný aresář DriveK@[LOGIN] - domovský adresář studenta/zaměstnance DriveL@USERS - adresář všech zaměstnanců Home@SLU je také přístup do domovského adresáře.

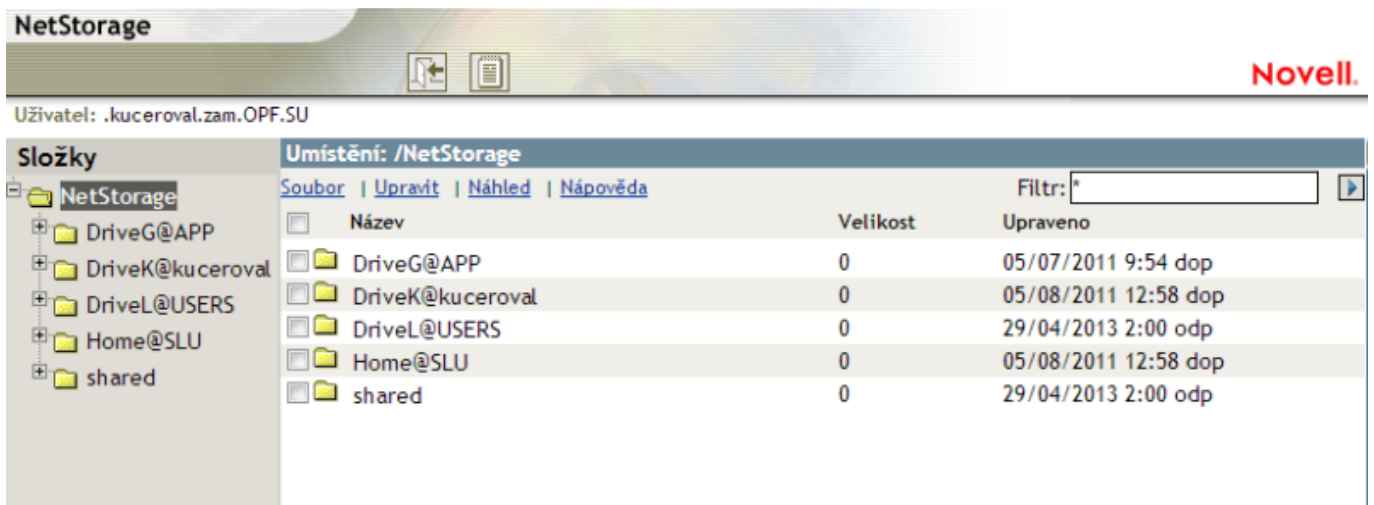

From: <https://uit.opf.slu.cz/>- **Ústav informačních technologií**

Permanent link: **<https://uit.opf.slu.cz/navody:files?rev=1367238338>**

Last update: **2013/04/29 12:25**

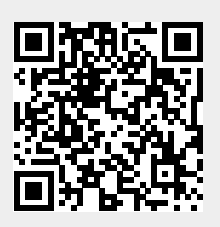